# **Bakaláři – Webová aplikace – stručný návod pro rodiče**

## **Z BEZPEČNOSTNÍCH DŮVODŮ SVÉ PŘIHLAŠOVACÍ ÚDAJE NIKOMU NESDĚLUJTE! DĚKUJEME**

- **odkaz pro přihlášení:**

#### <https://zsota.bakalari.cz/bakaweb/login>

- rodiče i žáci se přihlašují pomocí přihlašovacích údajů
- v přihlašovacím okně vyplníme jméno a heslo

#### **Po přihlášení**

- po přihlášení se dostáváme do webového prostředí, kde si pomocí nabídky po levé straně zvolíme potřebnou aplikaci
- na úvodní obrazovce se zobrazuje průběžná klasifikace, upozornění na aktuality, domácí úkoly žáků a upozornění na nové známky

### **Klasifikace**

- klasifikace umožňuje rodičům zobrazit průběžnou klasifikaci aktuálního pololetí a podívat se na případná výchovná opatření, udělená žákovi

#### **Výuka**

- pod touto nabídkou se skrývá aktuální rozvrh, suplování, zadané domácí úkoly a najdete zde také přehled předmětů s vyučujícími a dostupné výukové zdroje dodávané společností Bakaláři

#### **Komens**

tento systém slouží ke komunikaci mezi rodiči a vyučujícími

п

- **prostřednictvím nástěnky bude žákům posíláno učivo v době distanční výuky**

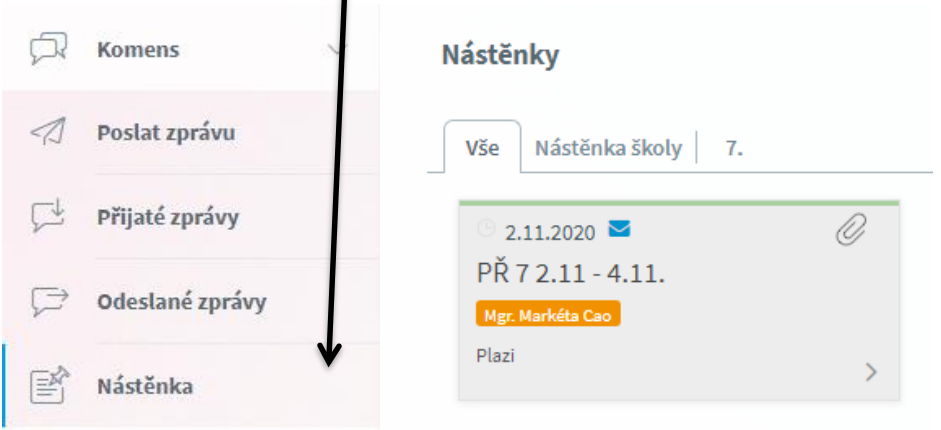

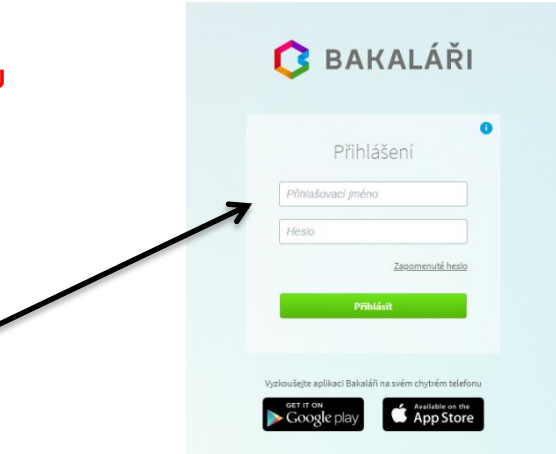

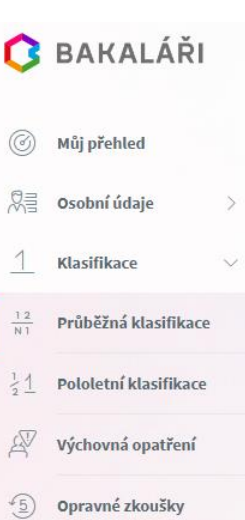